# **Rapid Rocks!**

# **Rapid's ILLiad Addon—coming soon!**

Rapid has developed an ILLiad addon designed to supplement your Rapid workflow within ILLiad. Depending on where the request is in your workflow the addon will do one of two things:

1. If the ILLiad transaction contains a Rapid number in the ILL Transaction Number field, the addon will automatically pull up the Rapid Status Check page for that request within the ILLiad client interface; 2. If the ILLiad transaction is *not* a Rapid request, the addon will launch our new "New Request" page and automatically populate the fields in a new request form. You can then submit the request into Rapid by a simple click of a button.

# **Using the Addon for a Rapid Status Check**

When an ILLiad request has a Rapid request number in the ILL Transaction Number field, the addon will automatically launch Rapid's Status Check page and perform a status check search using the Rapid number.

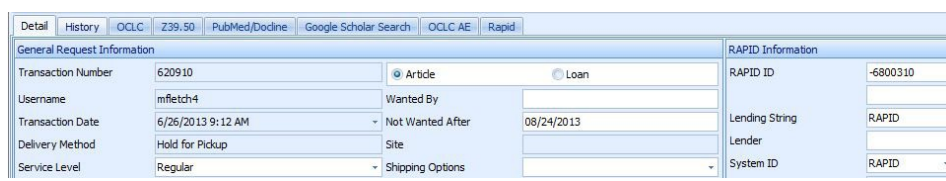

The addon uses the Rapid authentication information stored in your ILLiad tables to automatically log you into the Rapid web page.

# **RapidILL**

**Rapid provides many options for you to stay up-to-date with our latest enhancements and announcements.**

**Stay in touch with** 

#### **We have 12 separate listservs: one main list (Rapid-l) which includes the ARL, Academic E, Academic I, Academic M and Cosmo pods' members and separate lists for each consortium or private pod. Please let us know if you'd like subscription instructions.**

**We also have a Facebook page and hope you will follow us there.**

**You can also email the Rapid team anytime at:**

**Rapidstaff@RapidILL.org**

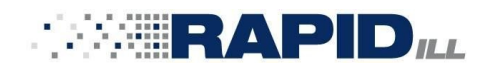

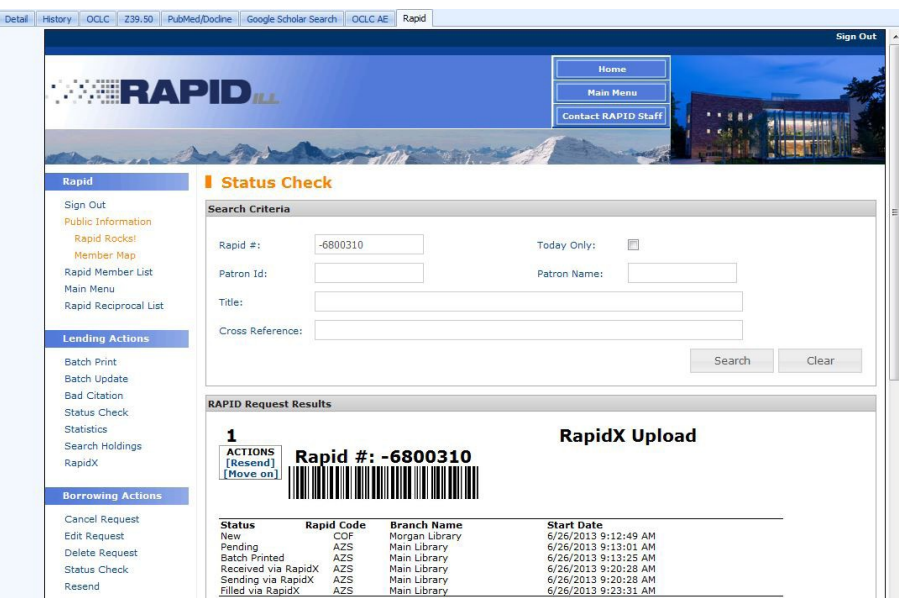

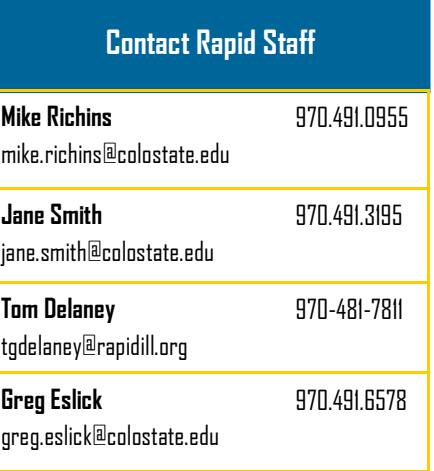

# **Using the Addon to submit a request into Rapid**

Choosing the Rapid Addon when working with an ILLiad request that does *not* have a Rapid number in the ILL Transaction Number field will launch Rapid's New Request page and will automatically populate the form fields using the information from the ILLiad request. Click the **Query Rapid** button to submit the request to Rapid.

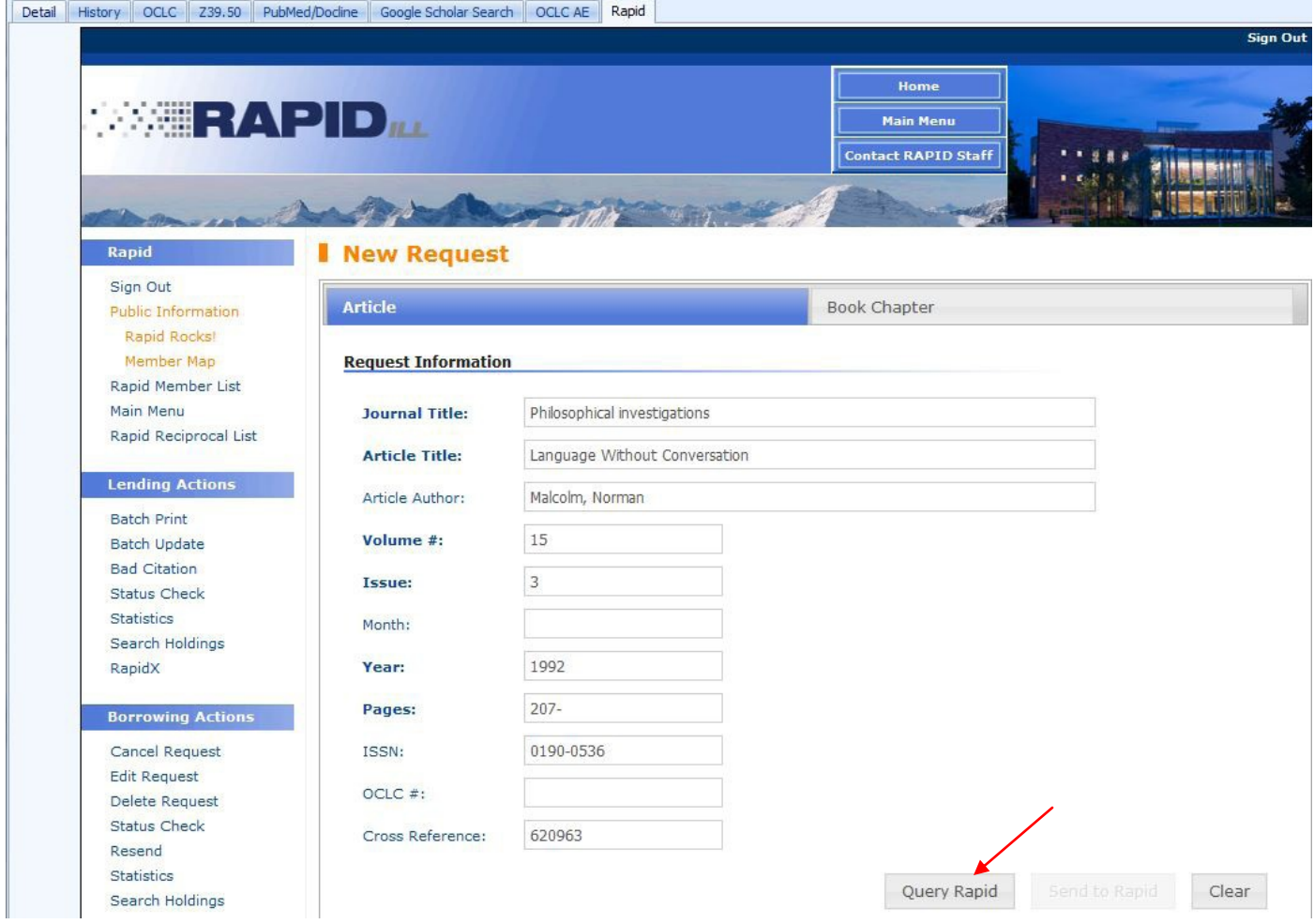

#### **Locally Held**

If the material being requested is held locally, you will receive a note that you own it along with the call number and location.

> The live query to Rapid found 70 matches. This request has matched your local holdings. CALL #: B1 .P477 LOCATION: BOUND JOURNALS

You can choose to submit the request into Rapid, even if you own it, by clicking the **Send to Rapid** button.

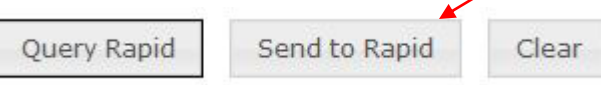

г  $\frac{1}{2}$ 

## **Using the Addon to submit a request into Rapid**

When a request has been successfully submitted into Rapid using the Addon, the Rapid number is automatically added to the ILLiad Transaction Number field and **RAPID** is added to both the Lending String and SystemID fields.

You will need to save the changes and route the request to Request Sent to complete the transaction.

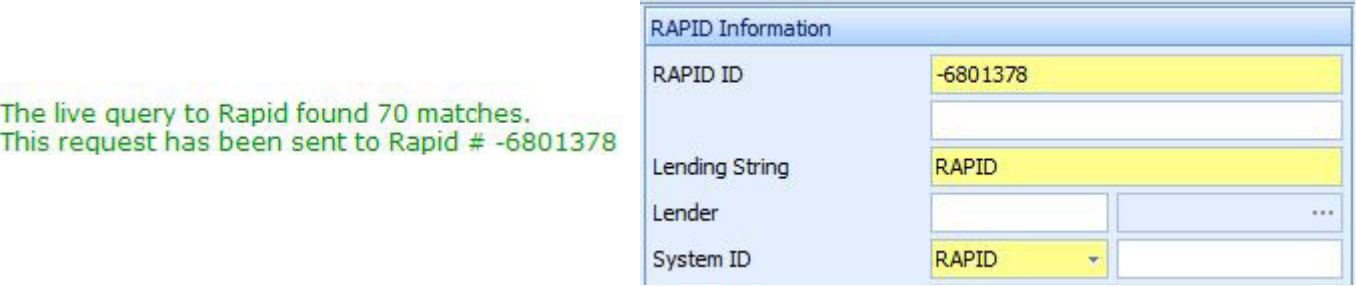

## **Rapid's ILLiad Addon is coming soon**

The addon will be available as a download from the Rapid web page. We plan to add additional functionality to the addon and suggestions and ideas are welcome.

Please contact the Rapid staff if you have questions or suggestions.

**Rapid thanks Melissa Brown at the University of Minnesota Libraries for suggesting this addon and for assisting in its development and testing.**

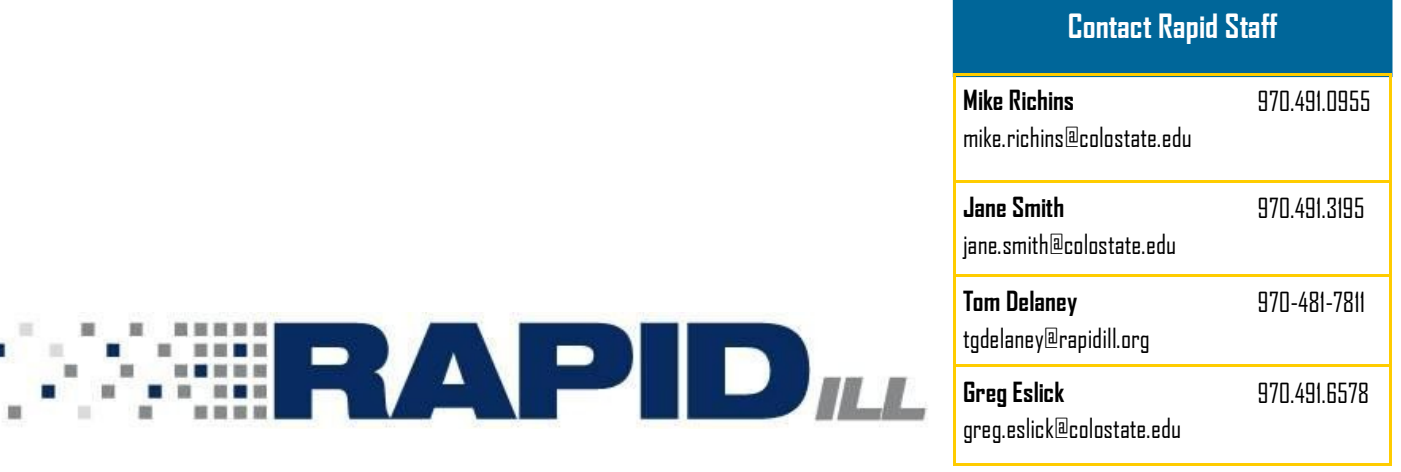